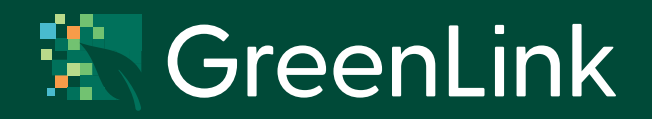

# GreenLink Platform **API Documentation**

# **Contents**

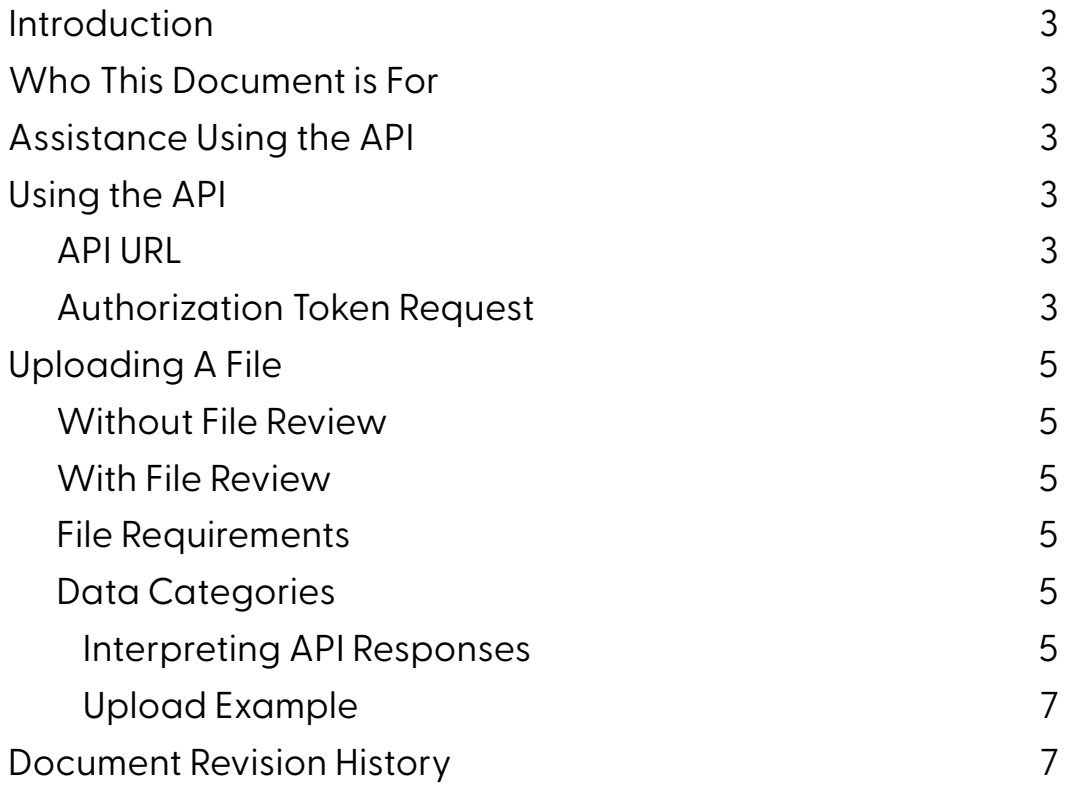

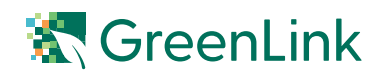

## <span id="page-2-0"></span>Introduction

The Application Programming Interface (API) serves to connect with the GreenLink backend architecture to make data submission to the platform without manually using the GreenLink Data Submission Portal. (Link for manual submissions, https://greenlink.cremedatafoundry.com)

To access the GreenLink backend, the user sends an API call (aka data transmission request) by executing the code provided within this document that sends the request and processes the response. This document describes how to programmatically execute an API call.

# Who This Document is For

This guide is intended for implementation by a data engineer or IT professional authorized by your organization to transfer data outside your organization. Its use depends on familiarity with data storage and transfer through use of the python programming language.

# Assistance Using the API

This document is meant to provide comprehensive information about using the GreenLink API; however, if you need assistance, please contact Creme Global at help@cremeglobal.com.

# Using the API

Run a Python script to request an access token and upload your data to the GreenLink platform without manually using the upload tool on the platform. You can use the API Python script "API\_Script. py" provided or cut and paste the Python code online in the GreenLink API Documentation from the Data Submission Portal: https://greenlink.cremedatafoundry.com/support/articles/190

#### **API URL**

The API can be accessed using the following link along with an access token:

https://greenlink-api.cremedatafoundry.com/api/

#### **Authorization Token Request**

Users of the GreenLink API will be given a combination of an email address and password to perform a preliminary authentication step to obtain a 24-hour token, which they will subsequently use when interacting with the API.

Each Authorization Token is assigned to a user. One of two sequences will be initiated depending on the user type:

- 1. Data is automatically approved once pushed (no approval step required).
- 2. Data requires approval and sits in the approval required state on the portal until approved.

Here is a screenshot of the script.

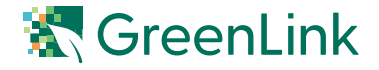

```
e^{-u}- coding: utf-8 -"-
             GreenLink API Script<br>Created on 8th September 2022<br>@authors: Badri O'Nair, Viorica Botea
    4
    \overline{\mathcal{N}}\tilde{6}#!/usr/bin/env_python<br>import_configparser<br>import_ison<br>import_os<br>import_requests_<br>import_sys
    rac{8}{9}\frac{10}{11}1234567890212234567890
                       API upload
              1. . . .
              requests.packages.urllib3.disable_warnings()
              ROOT_DIR = os.path.abspath(os.path.dirname(_file_))
             """Derive all the configurations from the config.ini file"""<br>Config = configparser.ConfigParser()<br>Config.read("%s/api_config.ini" % ROOT_DIR)
             """ Read all the values for the configurable parameters from the<br>api_config.ini file"""<br>portal_url = Config.get('DEFAULT', 'portal_url')<br>username = Config.get('DEFAULT', 'username')<br>password = Config.get('DEFAULT', 'passwo
  3133345678
             """ The Token URL and the data URL that is required for the API pull """ TKN_URL = "https://" + portal_url + "/api/login/" UPLD_URL = "https://" + portal_url + "/api/upload/"
             """ Payload for the authentication API call """<br>tkn_payload = {<br>"email": username,<br>"password: password,
  39/404444444445512345567890
             \mathcal{F}try:<br>r = \text{requests.post(}TKN_URL,<br>headers={"content-Type": "application/json", "accept": "application/
             except:
                      print('## FATAL: API call failed to get the authentication token')<br>sys.exit()
             token_dict = json.loads((r.content).decode("utf-8"))<br>token = token_dict['token']
              """ Format the header component with the token embedded"""
             upld_header = {<br>matcherization": 'JWT %s' % token
             \mathbf{F}0123456678901223456789012234588888888888
             def upload_to_dataplatform(file_type, file_path, needs_approval=False):<br>Function to call the API to upload the file over to the data platform<br>takes two arguments""
             post_data = {"metadata": json.dumps({"type": "%s", "needs_approval":<br>needs_approval}) % file_type}
                       upload_file = file_path
                      iry:<br>
response = requests.post(<br>
"lipto_uRL,<br>
headers=upld_header.
                                       orto_ust,<br>headers=upld_header,<br>files={'file': open(upload_file, 'rb')},<br>data=post_data
             <sup>2</sup><br>
if response.status_code == 201:<br>
print('## INFO : API call to upload the file has been successful:<br>
%s' % (response.content).decode("utf-8"))
             %; % (response.content).decode("utf-8"))<br>else: "print('## FATAL: API call failed to Upload the file: %; %<br>(response.content).decode("utf-8"))<br>except Exception as ex:<br>print('# FATAL: API call failed to Upload the file: %; %
              def main():
              def main():<br>
# update path of the file to upload<br>
# ROOT_DIR is the home directory of this script<br>
file_path = "Xs/upload_feat_file.csv' % ROOT_DIR<br>
"file_to_upload_full_path"<br>
file_type = "water Sampling and Testing Resul
  89019234556798
              needs_approval = True # or False<br>upload_to_dataplatform(file_type, file_path,<br>needs_approval=needs_approval)
\frac{99}{100}if \frac{1}{\text{main}(1)} = \frac{1}{\text{main}(1)}101
              """ The file type must be specific. There is a list of agreed file types that can be passed on """<br>"Example Function to call upload of each of the file to the platform
             upload_to_dataplatform("Tissuesampling","C:/Tissuesamplingpata.csv")<br>upload_to_dataplatform("Tissuesampling","C:/Tissuesamplingpata.csv")<br>needs_approval=True)
            ......
```
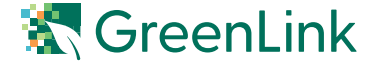

# <span id="page-4-0"></span>Uploading A File

When pushing data from your organization to GreenLink using the API, a bespoke user data control will be implemented. GreenLink has functionality that allows files to be submitted for review and requires approval by someone else in your organization before being integrated into to your organization's repository. This control feature is set up during your Onboarding Meeting.

#### **By default, users are set up to submit data to GreenLink without File Review.**

#### **Without File Review**

Files submitted will be sent to the processing queue and then merged into your data repository.

#### **With File Review**

Files submitted will be labeled For Review and stay in a holding folder until the designated approver reviews and marks the files either as approved or rejected. Approved files are integrated into your organization's repository. Rejected files do not get integrated into your organization's repository.

#### **File Requirements**

There is currently a 10MB size limit per upload. Only comma separated value (.csv) and Excel files (.xls and .xlsx) are accepted at this time. Other file types may be accepted in the future. Contact Western Growers if you are interested in submitting a file of a different file type extension.

#### **Data Categories**

GreenLink has the following pre-designated data categories. Note that the spelling, letter case, and punctuation must match, character-for-character, the text below inside the API script:

- Planting and Harvesting Information
- Pre-Harvest Field Inspection Information
- Pre Harvest Assessment
- Pre-Season Assessments
- Tissue Sampling and Testing Results
- Water Sampling and Testing Results

Since the file structures relative to each of those categories will differ by organization, the first upload for each of those categories will be used to configure automated data processing of future file uploads for your organization.

Use the API to upload a file by indicating the file parameter. If the needs\_approval parameter is set to True, the status of the submission is designated as Ready to Submit, otherwise the submission is sent directly to the processing queue, waiting for the ETL scripts to process and transition it to your organization's repository.

### Interpreting API Responses

When running the API script, responses will be generated based on successfully completed or failed actions. Below is a list of the responses and their descriptions:

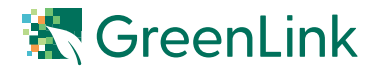

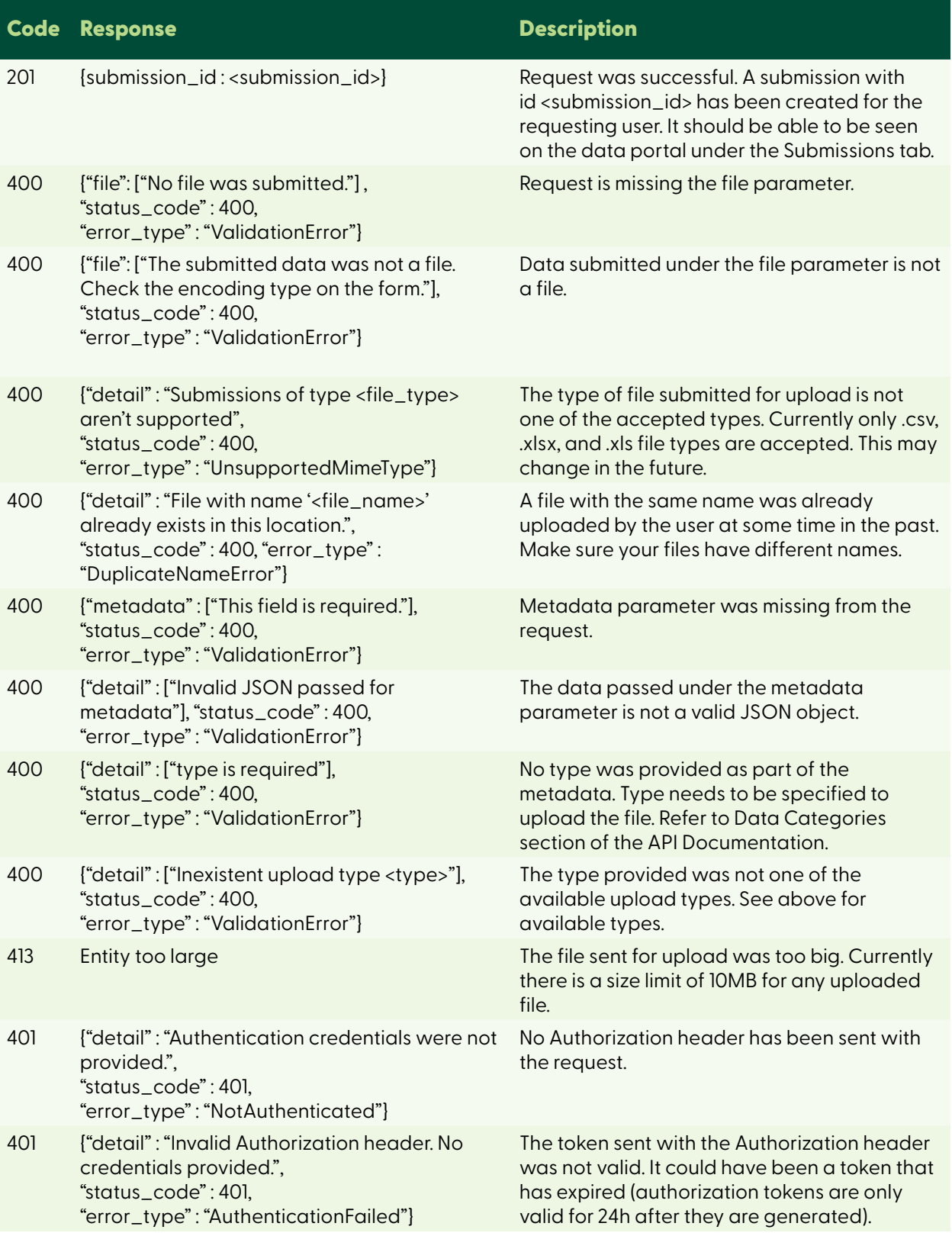

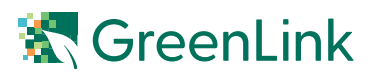

# <span id="page-6-0"></span>Upload Example

Here is an example of uploading using your Command Line:

curl -i -X POST -F "file=@/path\_to\_file\_to\_upload.csv" -F 'metadata={"type":"Water Sampling and Testing Results", "needs\_approval":"True", "property1":"value1", "property2":"value2"}' -H 'Authorization:- JWT <authorization\_token>' https://greenlink-api.cremedatafoundy.com/api/upload/

Config file:

```
[DEFAULT]portal_url : greenlink-api.cremedatafoundry.com
username : <user-name>
password : <password>
```
# Document Revision History

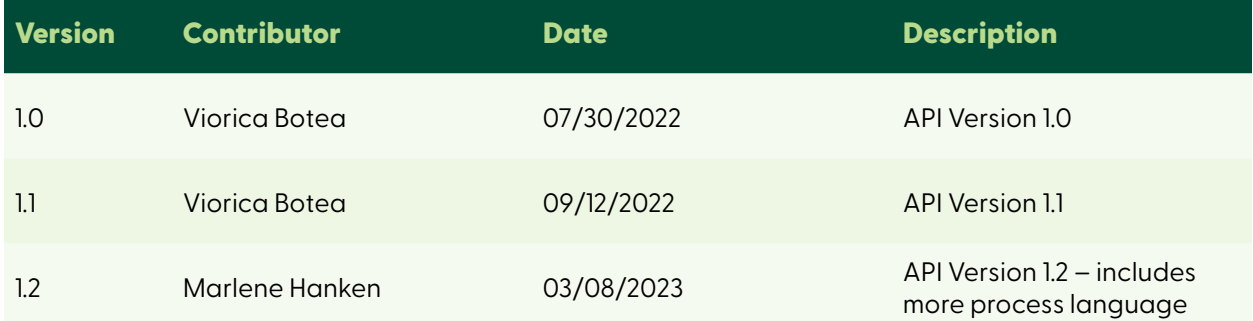

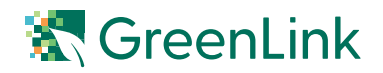